# **Scripts revisited**

 $\overline{\phantom{a}}$ 

## #!/bin/bash echo "hello world"

indicate to GNU/Linux & UNIX that this is a bash script and that the script must be run using this interpreter

- under GNU/Linux and Windows (Cygwin) it is treated as a comment by the bash interpreter but, critically,
- the GNU/Linux operating system exec routine sees  $\blacksquare$ #! as a 16 bit magic number indicating that this file must be run with the program found in the string up to the next newline
	- thus should a script be given executable  $\overline{\phantom{a}}$ permission it will behave to users like an executable binary
- #! means nothing to Windows and so the bash interpreter on Windows or (cygwin) simply treats this line as a comment.

Python slide 3 gaius

### **Autoftp in python**

- consider an autoftprc file which consists of a number п of ftp url's
- # GNU Troff j228-gm.comp.glam.ac.uk/pub/groff/groff.tar.gz # this is j228-gm.comp.glam.ac.uk/pub/groff/README # another examples
- a # indicates a comment
- step one in creating the autoftp script in python is to **The State** read in the autoftprc file a line at a time
- step two, remove the comments (hint examine split)

Python slide 4 gaiu

Python slide 2 ga

## **Autoftp in python**

- step three, split the ftp url into 3 components
	- $\blacksquare$ site
	- directory  $\mathcal{L}$
	- filename  $\overline{\mathbb{R}^n}$
- step four, retrieve the file (hint examine the ftp module)

#### **Reading a file, a line at a time**

#!/usr/bin/python

for line in open('autoftprc').readlines(): print line

removing a comment can be achieved by:

г

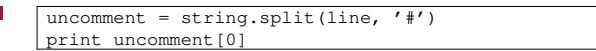

- think split again m.
- m.  $\sqrt{\text{words}} = \text{string.split}(\text{uncomment}[0], \text{'})$ 
	- words[0] is the site ×
		- $\blacksquare$ words[1..n-2] is the directory
	- words[-1] is the filename  $\blacksquare$
	- n is len(words)  $\mathbb{R}^n$

Python slide 7 gaius

#### **Putting the components together**

finally here is the autoftp program in python so far: г

#!/usr/bin/python import sys, string from ftplib import FTP for line in open('autoftprc').readlines(): uncomment = string.split(line, '#') words = string.split(uncomment[0], '/')  $i = len(words)$ if i>1: print ' is the site', words[0] print ' is the file', words[i-1] directory="" for  $j$  in range(1, i-1): directory = directory +  $\prime$  /' + words[j]  $site = words[0]$  $file = words[-1]$ print 'directory is', directory

Python slide 8 gaius

Python slide 6 gaius

## **Turorial work**

- copy the autoftprc file as given in these slides  $\blacksquare$ (make sure you call your file autoftprc)
- now create a Python script called autoftp.py and  $\Box$ cut and paste the code from stage 1 into this file.
- run this code and satisfy yourself that you understand  $\blacksquare$ what is going on
- now move to stage 2 and print all the uncommented  $\blacksquare$ lines in autoftprc

## **Turorial work**

Python slide 9 gaius

- now split the url into the three components: site, П directory and filename
	- $\overline{\phantom{a}}$ hint solve the site and filename first and then solve the directory.
	- you should just print these items to the screen  $\blacksquare$
- now read the ftp module in the global module index  $\overline{\mathbb{R}}$ (found in the Python documentation  $\langle \ldots \rangle \ldots \rangle$ python/html/index.html〉)
- import the ftp module and call the appropriate  $\mathbb{R}^2$ methods necessary to download the file from the remote site